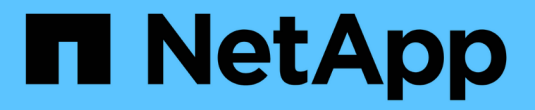

### 配置自定义 **Snapshot** 策略 ONTAP 9

NetApp September 12, 2024

This PDF was generated from https://docs.netapp.com/zh-cn/ontap/data-protection/configure-customsnapshot-policies-concept.html on September 12, 2024. Always check docs.netapp.com for the latest.

# 目录

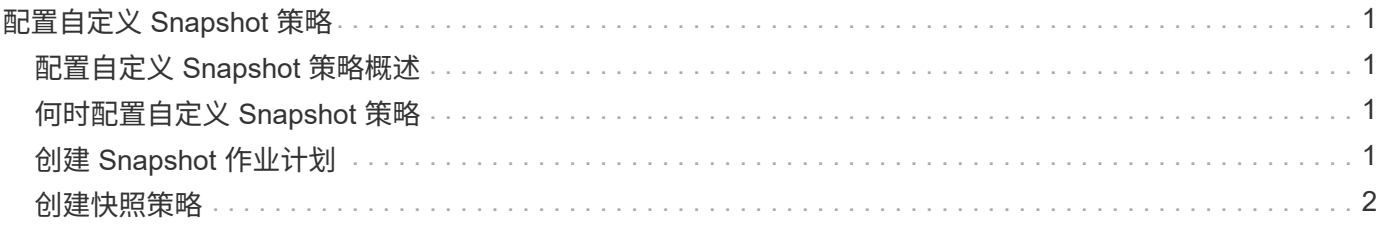

# <span id="page-2-0"></span>配置自定义 **Snapshot** 策略

### <span id="page-2-1"></span>配置自定义 **Snapshot** 策略概述

*Snapshot* 策略 *\_* 用于定义系统如何创建 *Snapshot* 副本。此策略用于指定何时创建 *Snapshot* 副本,要保留的副本数量以及如何为其命名。例如、系统可能会在每天中午*12* :*10*创建一个*Snapshot*副本、保留两个最新副本、并将这些副本命名为 *`daily..\_timestamp*.`Ω"

卷的默认策略会按照以下计划自动创建 Snapshot 副本,并删除最旧的 Snapshot 副本,以便为较新的副本腾出 空间:

- 每小时过五分钟最多创建六个每小时 Snapshot 副本。
- 星期一到星期六午夜 10 分钟后最多创建两个每日 Snapshot 副本。
- 每个星期日午夜后 15 分钟最多创建两个每周 Snapshot 副本。

除非您在创建卷时指定 Snapshot 策略,否则该卷将继承与其所属 Storage Virtual Machine ( SVM )关联的 Snapshot 策略。

## <span id="page-2-2"></span>何时配置自定义 **Snapshot** 策略

如果默认 Snapshot 策略不适用于卷,则可以配置自定义策略来修改 Snapshot 副本的频率 ,保留和名称。计划主要取决于活动文件系统的更改率。

您可以每小时备份一次使用率很高的文件系统,例如数据库,而每天备份一次很少使用的文件。即使对于数据库 ,您通常也会每天运行一次或两次完整备份,而每小时备份一次事务日志。

其他因素包括文件对组织的重要性,服务级别协议( Service Level Agreement, SLA),恢复点目标( Recovery Point Objective ,RPO )和恢复时间目标( Recovery Time Objective ,RTO )。一般来说,您应 仅保留所需数量的 Snapshot 副本。

## <span id="page-2-3"></span>创建 **Snapshot** 作业计划

Snapshot 策略至少需要一个 Snapshot 副本作业计划。您可以使用System Manager或 job schedule cron create 用于创建作业计划的命令。

关于此任务

默认情况下, ONTAP 通过在作业计划名称中附加时间戳来构成 Snapshot 副本的名称。

如果您同时为月份中的日期和一周中的日期指定值,则会单独考虑这些值。例如、具有日期规范的cron计划 Friday 和日期规范 13 每周五和每月13日运行、而不仅仅是每周五和13日运行。

示例 **1.** 步骤

#### **System Manager**

- 1. 导航到\*保护>概述\*并展开\*本地策略设置\*。
- 2. 在\*日程 安排\*窗格中,单击 —。
- 3. 在\*日程 安排\*窗口中,单击  $+$  Add 。
- 4. 在\*添加计划\*窗口中,输入计划名称,然后选择上下文和计划类型。
- 5. 单击 \* 保存 \* 。

#### 命令行界面

1. 创建作业计划:

job schedule cron create -name <job\_name> -month <month> -dayofweek <day of week> -day <day of month> -hour <hour> -minute <minute>

适用于 -month, -dayofweek,和 -hour,您可以指定 all 以分别每月、每周的某一天和每小时运 行此作业。

从 ONTAP 9.10.1 开始,您可以在作业计划中包含 Vserver :

job schedule cron create -name <job\_name> **-vserver <Vserver\_name>** -month <month> -dayofweek <day of week> -day <day of month> -hour <hour> -minute <minute>

以下示例将创建一个名为的作业计划 myweekly 在星期六凌晨3:00运行:

cluster1::> job schedule cron create -name myweekly -dayofweek "Saturday" -hour 3 -minute 0

以下示例将创建一个名为的计划 myweeklymulti 指定多天、小时和分钟:

job schedule cron create -name myweeklymulti -dayofweek "Monday, Wednesday, Sunday" -hour 3, 9, 12 -minute 0, 20, 50

### <span id="page-3-0"></span>创建快照策略

Snapshot 策略用于指定何时创建 Snapshot 副本,要保留的副本数量以及如何为其命名。 例如、系统可能会在每天中午12:10创建一个Snapshot副本、保留两个最新副本、并将其 命名为`daily..*timestamp*.`Ω" 一个Snapshot策略最多可包含五个作业计划。

关于此任务

默认情况下, ONTAP 通过在作业计划名称后附加时间戳来构成 Snapshot 副本的名称:

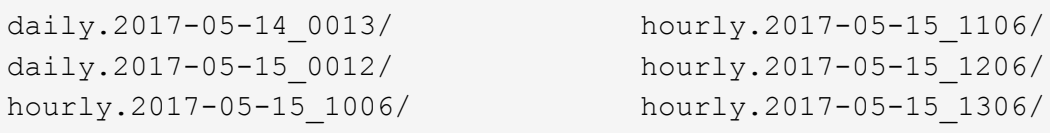

如果愿意,可以用前缀替换作业计划名称。

。 snapmirror-label 选项用于SnapMirror复制。有关详细信息,请参见 ["](https://docs.netapp.com/zh-cn/ontap/data-protection/define-rule-policy-task.html)[为策略定义规则](https://docs.netapp.com/zh-cn/ontap/data-protection/define-rule-policy-task.html)["](https://docs.netapp.com/zh-cn/ontap/data-protection/define-rule-policy-task.html)。

步骤

您可以使用System Manager或ONTAP命令行界面创建Snapshot副本策略。此过程仅在本地集群上创 建Snapshot副本策略。

#### **System Manager**

- 1. 导航到\*保护>概述\*并展开\*本地策略设置\*。
- 2. 在\*Snapshot Policies\*窗格中,单击 >。
- 3. 在\*Snapshot Policies\*选项卡中, 单击+ Add。
- 4. 在\*添加Snapshot策略\*窗口中,输入策略名称并选择范围。
- $5.$  单击  $+$  Add。
- 6. 要选择计划,请单击当前显示的计划名称,单击  $\bigtriangledown$ ,然后选择其他计划。
- 7. 输入要保留的最大Snapshot副本数、并根据需要输入SnapMirror标签和SnapLock保留期限。
- 8. 单击 \* 保存 \* 。

命令行界面

1. 创建快照策略

volume snapshot policy create -vserver <SVM> -policy <policy name> -enabled true|false -schedule1 <schedule1 name> -count1 <copies\_to\_retain> -prefix1 <snapshot\_prefix> -snapmirror-label1 <snapshot\_label> ... -schedule5 <schedule5\_name> -count5 <copies\_to\_retain> -prefix5 <snapshot\_prefix> -snapmirror-label5 <snapshot\_label>

以下示例将创建一个名为的Snapshot策略 snap\_policy\_daily 运行在上 daily 计划。此策略最多 包含五个Snapshot副本、每个副本都具有相应的名称 daily.*timestamp* 和SnapMirror标签 daily:

cluster1::> volume snapshot policy create -vserver vs0 -policy snap policy daily -schedule1 daily -count1 5 -snapmirror-label1 daily

#### 版权信息

版权所有 © 2024 NetApp, Inc.。保留所有权利。中国印刷。未经版权所有者事先书面许可,本文档中受版权保 护的任何部分不得以任何形式或通过任何手段(图片、电子或机械方式,包括影印、录音、录像或存储在电子检 索系统中)进行复制。

从受版权保护的 NetApp 资料派生的软件受以下许可和免责声明的约束:

本软件由 NetApp 按"原样"提供,不含任何明示或暗示担保,包括但不限于适销性以及针对特定用途的适用性的 隐含担保,特此声明不承担任何责任。在任何情况下,对于因使用本软件而以任何方式造成的任何直接性、间接 性、偶然性、特殊性、惩罚性或后果性损失(包括但不限于购买替代商品或服务;使用、数据或利润方面的损失 ;或者业务中断),无论原因如何以及基于何种责任理论,无论出于合同、严格责任或侵权行为(包括疏忽或其 他行为),NetApp 均不承担责任,即使已被告知存在上述损失的可能性。

NetApp 保留在不另行通知的情况下随时对本文档所述的任何产品进行更改的权利。除非 NetApp 以书面形式明 确同意,否则 NetApp 不承担因使用本文档所述产品而产生的任何责任或义务。使用或购买本产品不表示获得 NetApp 的任何专利权、商标权或任何其他知识产权许可。

本手册中描述的产品可能受一项或多项美国专利、外国专利或正在申请的专利的保护。

有限权利说明:政府使用、复制或公开本文档受 DFARS 252.227-7013 (2014 年 2 月)和 FAR 52.227-19 (2007 年 12 月)中"技术数据权利 — 非商用"条款第 (b)(3) 条规定的限制条件的约束。

本文档中所含数据与商业产品和/或商业服务(定义见 FAR 2.101)相关,属于 NetApp, Inc. 的专有信息。根据 本协议提供的所有 NetApp 技术数据和计算机软件具有商业性质,并完全由私人出资开发。 美国政府对这些数 据的使用权具有非排他性、全球性、受限且不可撤销的许可,该许可既不可转让,也不可再许可,但仅限在与交 付数据所依据的美国政府合同有关且受合同支持的情况下使用。除本文档规定的情形外,未经 NetApp, Inc. 事先 书面批准,不得使用、披露、复制、修改、操作或显示这些数据。美国政府对国防部的授权仅限于 DFARS 的第 252.227-7015(b)(2014 年 2 月)条款中明确的权利。

商标信息

NetApp、NetApp 标识和 <http://www.netapp.com/TM> 上所列的商标是 NetApp, Inc. 的商标。其他公司和产品名 称可能是其各自所有者的商标。